## **Buchungsübersicht drucken**

Auf der Registerkarte: **ÜBERGEBEN / AUSWSERTEN** - Schaltfläche: **AUSWERTEN & ÜBERTRAGEN** befindet sich u.a. die Schaltfläche: BUCHUNGSÜBERSICHT DRUCKEN.

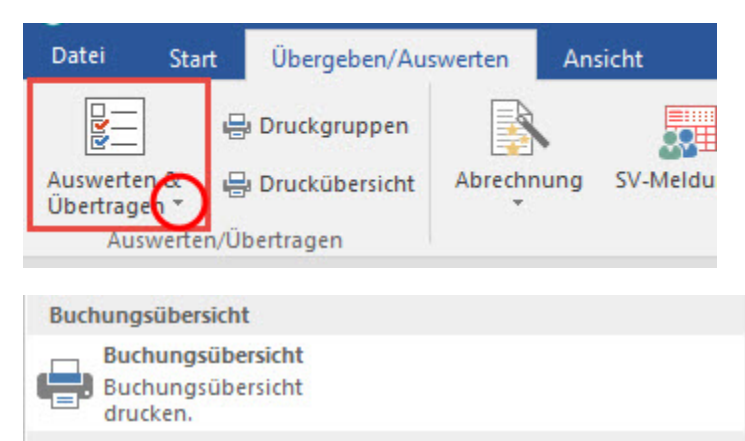

Eine Ausweisung in der Buchungsübersicht erfolgt nur, wenn im Bereich [STAMMDATEN - LOHNARTEN](https://hilfe.microtech.de/go/hlpGlStammdatenLohnarten) in den abgerechneten Lohnarten über das Register: **"Weitere Kennzeichen**" die Option "Buchungssatz erzeugen" aktiviert ist.

Die Einteilung ist abhängig von der Lohnart (Gehalt, Sonstige Bezüge, Stundenlohn 1 - 6 und Stücklohn). Handelt es sich bei der Lohnart um eine "Andere Zahlung", ist die Einteilung zusätzlich vom Statistik-Kennzeichen und gegebenenfalls von der Aktivierung des Kennzeichens "Nicht in Buchungsübersicht unter 'Andere Zahlung' ausweisen" abhängig.

## **Beispiel:**

In der Buchungsübersicht gibt es im Bereich Lohn- und Gehaltsaufwendungen die Zeile zur Ausweisung von "Geldwerter Vorteil". Damit ein solcher "Geldwerter Vorteil" in der Buchungsübersicht an dieser Stelle ausgewiesen wird, muss die Lohnart als 'Andere Zahlung' mit dem Statistikkennzeichen 'Geldwerter Vorteil' hinterlegt sein.

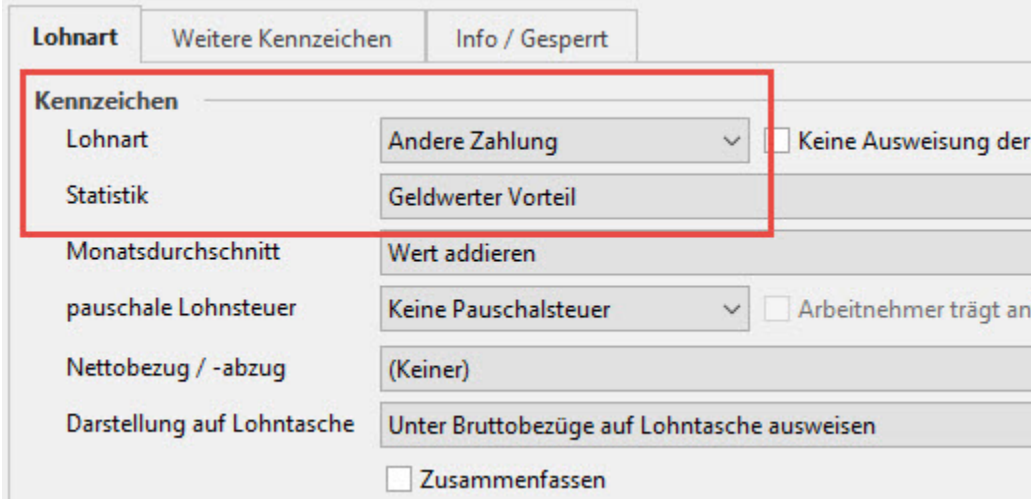

Damit in der Buchungsübersicht KEINE doppelte Ausweisung des Betrages unter "Geldwerter Vorteil" und unter "Andere Zahlung" erfolgt, ist zusätzlich bei der Lohnart im Register: "Weitere Kennzeichen" das Kennzeichen: "Nicht in Buchungsübersicht unter 'Andere Zahlung' ausweisen" zu aktivieren.

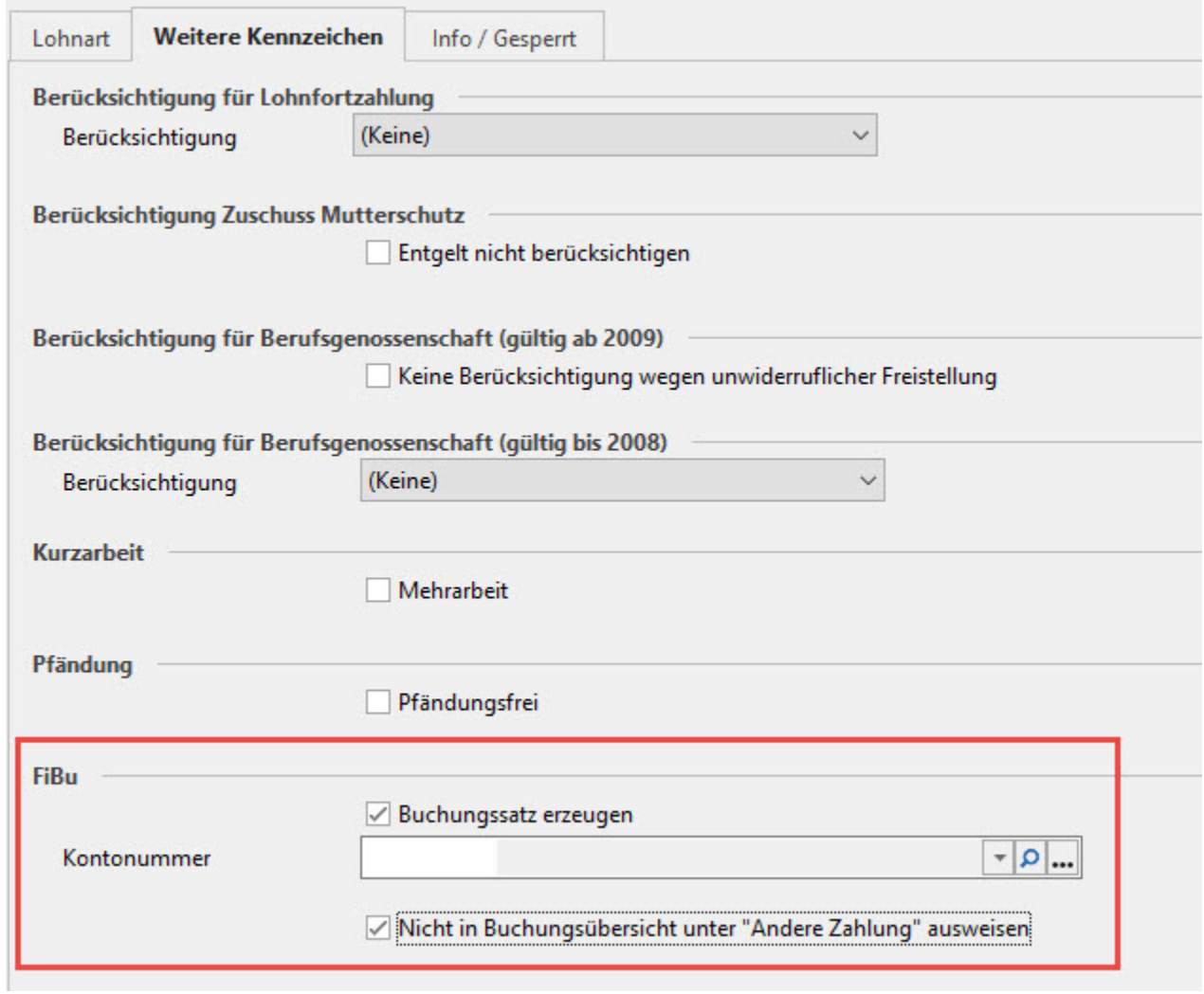